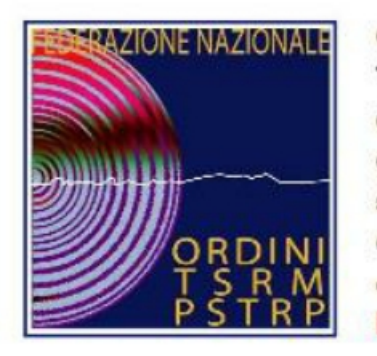

Ordine dei Tecnici sanitari di radiologia medica e delle professioni sanitarie tecniche, della riabilitazione e della prevenzione **ROMA** e provincia

# **TASSA ISCRIZIONE ANNO 2020**

GUIDA AL RINNOVO

**Presentazione a cura dall'Ordine TSRM PSTRP di Roma, resa disponibile per sua gentile concessione**

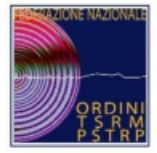

#### ORDINE DEI TSRM PSTRP DI ROMA E PROVINCIA

Come iniziare

https://iscrizioni.alboweb.net

**FNO TSRM e PSTRP** 

# *1. Collegati al seguente sito: https://iscrizioni.alboweb.net/*

Federazione nazionale Ordini dei TSRM e delle professioni sanitarie tecniche, **SERNA della riabilitazione e della prevenzione** 

Il portale è ottimizzato per l'utilizzo con i browser di ultima generazione, quali Google Chrome, Mozilla Firefox, Microsoft Edge, ecc.

arente, a

# *2. Se possiedi le credenziali accedi in questo spazio oppure...*

in tutto il territorio nazionale l'iscrizione agli albi e agli elenchi speciali ad esaurimento avvenga in modo

### *3. Inserisci il PIN*

*(PIN disponibili per tutti i Tecnici Sanitari di Radiologia Medica e Assistenti Sanitari già iscritti ai rispettivi Albi. Ti ricordiamo che il PIN è stato comunicato anche nella lettera cartacea accompagnatoria al MAV 2019). SE NON SEI IN POSSESSO DEL PIN DEVI REGISTRARTI E SEGUIRE LE INDICAZIONI DEL SISTEMA*

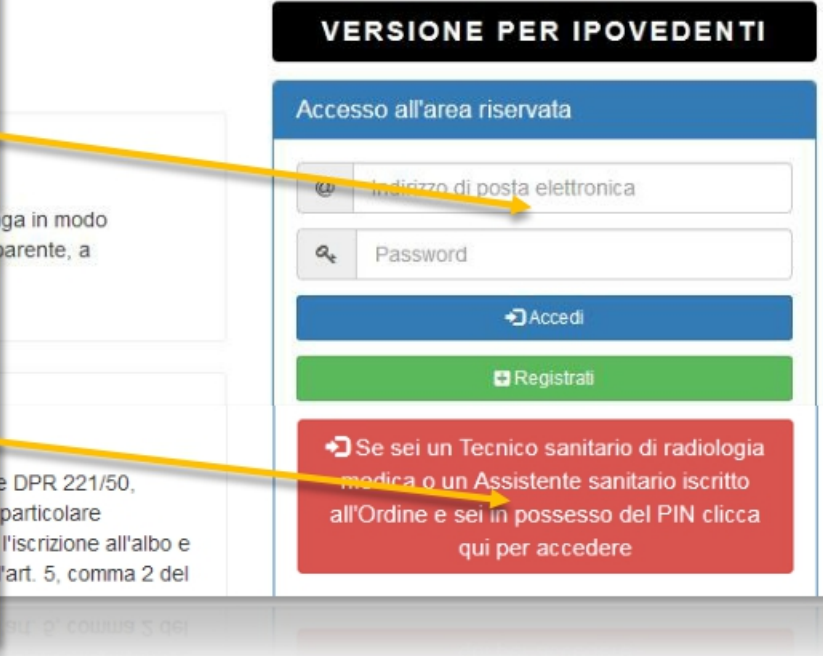

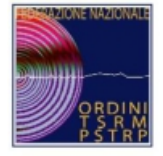

#### FNO TSRM e PSTRP Contatti Registrati Home **Accesso Tramite PIN IONE PER IPOVEDENTI** Pre-Iscrizione Compilare i campi richiesti e cliccare sul pulsante "Conferma" Codice Fiscale: l'area riservata  $\equiv$ **Codice Fiscale** La procedura garantisce che zzo di posta elettronica PIN: in tutto il territorio nazionale l'iscrizione uniforme, assicurando a ogni singolo p  $\equiv$ PIN sword prescindere dall'Ordine territoriale al q +3 Accedi  $\vee$  Conferma **x** Annulla **D** Registrati La procedura dalla quale il gruppo di lavoro è partito Se sei un Tecnico sanitario di radiologia medica o un Assistente sanitario iscritto 1917-00 QQN a 31 (220 2002) IN Iah isnas is MQ2T iah ilsnnissahnın inallaQ va ilnan stshilasnan sllaun á

### *4. Se hai scelto di inserire il PIN sarà visualizzato questo messaggio*

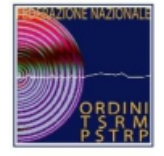

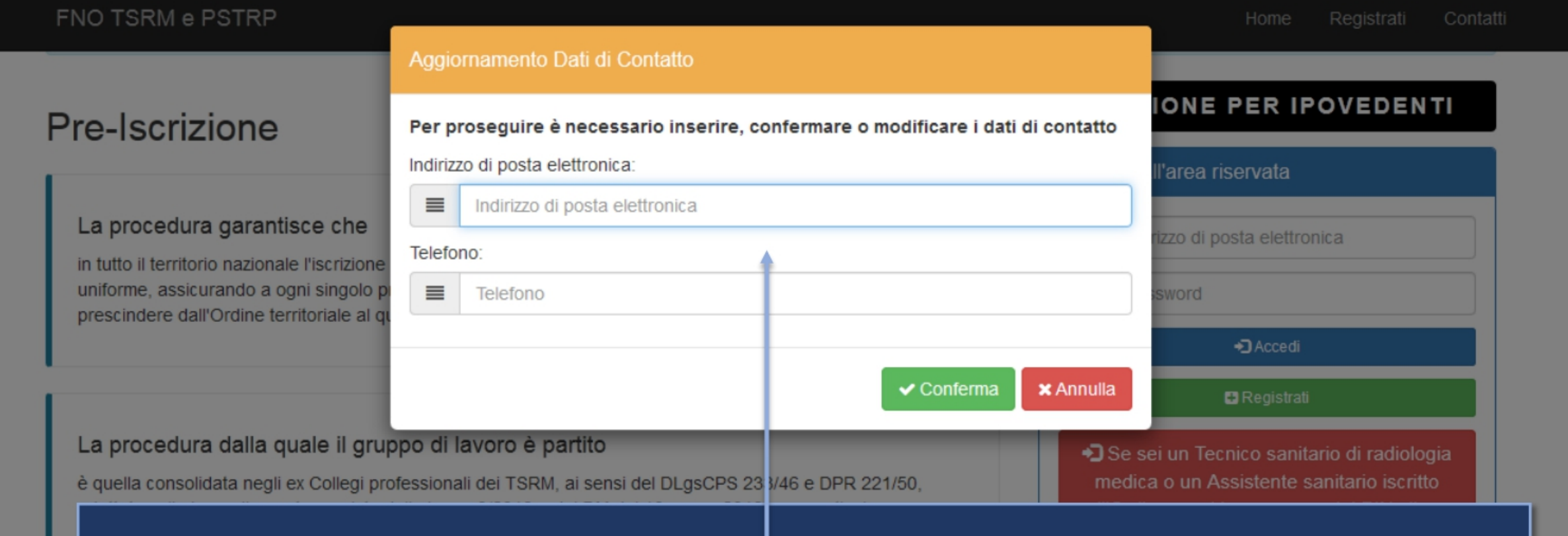

### *5. Il sistema ti chiederà di confermare o modificare i tuoi dati*

٠

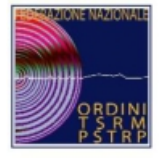

#### FNO TSRM e PSTRP Home **Esito Positivo NE PER IPOVEDENTI Pre-Iscrizione** Un messaggio di posta elettronica con le istruzioni per l'impostazione della password è stato inviato all'indirizzo rea riservata \*\*\*\*\*\*\*\*\*@tis\*\*\*\*.\*\* La procedura garantisce che inserito in fase di accesso via PIN. o di posta elettronica in tutto il territorio nazionale l'iscrizione ad uniforme, assicurando a ogni singolo prof ord prescindere dall'Ordine territoriale al qual **x** Chiudi +3 Accedi **D** Registrati La pro diologia *6. Il sistema ti invierà via email la password per accedere al* iscritto è quella N clicca adattata *portale Ordine TSRM PSTRP, segui le istruzioni indicate.* riferimer *Da questo momento il PIN è disattivato e DOVRAI ACCEDERE ALL'AREA RISERVATA (HOMEPAGE) TRAMITE L'INDIRIZZO EMAIL E LA PASSWORD INSERITA.*

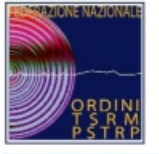

# A questo punto benvenuto nella tua PAGINA PERSONALE !!!

![](_page_5_Picture_71.jpeg)

#### Questionario fabbisogno formativo

#### Gentile collega,

al fine di rendere sempre più precisa la definizione del fabbisogno formativo, ti chiediamo la cortesia di dedicarci alcuni secondi per rispondere alle seguenti domande.

#### Grazie

Il Presidente della Federazione Nazionale degli Ordini TSRM PSTRP Alessandro Beux

#### Data di conseguimento del titolo abilitante:

Data titolo abilitante

#### Attuale stato occupazionale

© Occupato/a a tempo indeterminato nel proprio profilo professionale

© Occupato/a all'estero nel proprio profilo professionale

© Occupato/a a tempo determinato nel proprio profilo professionale

◯ Tirocinio volontario

#### $\circ$   $\circ$ Appena entrato il sistema genera il QUESTIONARIO FABBISOGNO  $\circ$   $\circ$ FORMATIVO, rispondi alle domande.  $\odot$  A

Se occupato/a, indicare la tipologia della struttura in cui esercita

![](_page_6_Picture_0.jpeg)

![](_page_6_Figure_2.jpeg)

![](_page_7_Picture_0.jpeg)

![](_page_7_Figure_2.jpeg)

![](_page_8_Picture_0.jpeg)

#### Richiesta inserimento dati

Inserire i dati richiesti e cliccare sul pulsante "Salva e continua" in fondo alla finestra. ATTENZIONE: Una volta inseriti i dati non potranno essere modificati.

DICHIARAZIONE DI POSSESSO DELL'ASSICURAZIONE RC PROFESSIONALE

in Dichiaro di AVERE UNA POLIZZA RC PROFESSIONALE in corso di validità

Dichiaro di NON AVERE UNA POLIZZA RC PROFESSIONALE in corso di validità

Dichiaro di NON ESSERE TENUTO AD AVERE UNA POLIZZA RC PROFESSIONALE poiché inoccupato, pensionato che non esercita o lavoratore all'estero

**图 Salva e continua** 

*10. Il sistema chiede se possiedi una polizza assicurativa; ricordati che la normativa vigente – la Legge 24/2017 – obbliga l'esercente la Professione sanitaria a possedere una Polizza RC professionale.*

*(Fai attenzione, una volta inseriti i dati non potranno essere modificati)*

![](_page_9_Figure_0.jpeg)

![](_page_10_Picture_0.jpeg)

![](_page_10_Figure_2.jpeg)

![](_page_11_Picture_0.jpeg)

#### ORDINE DEI TSRM PSTRP DI ROMA E PROVINCIA

![](_page_11_Picture_79.jpeg)

MENU PRINCIPALE

C Rinnovo 2020 e 2019

Adesione assicurazione RC professionale TSRM e PSTRP 2020

G Esci

### Adesione all'assicurazione RC professionale

Le tue adesioni

Ad oggi non risultano adesioni all'assicurazione RC professionale.

Aderisci alla polizza RC professionale 2020

#### Albo/Elenco speciale di iscrizione:

Albo: Tecnico sanitario di radiologia medica

#### Massimale/Importo:

Massimale: € 5.000.000,00 - Importo: € 34,00 + € 1,85 per spese di incasso

#### Leggi il contratto

Per l'adesione alla polizza per la copertura d TSRM PSTRP si richiede di cliccare sulla case

· che i termini e i requisiti della polizza

V Per presa visione e accettazione.

Aderisci alla polizza

12. Inserisci l'Albo, il massimale della polizza assicurativa (hai 2 possibilità) e seleziona **ADERISCI ALLA POLIZZA** 

facenti capo alla Federazione nazionale Ordini

Ricordati di leggere e scaricare il contratto di assicurazione

![](_page_12_Picture_0.jpeg)

BOLLO DELL'UFF, POSTALE

IMPORTANTE NON SCRIVERE NELLA ZONA SOTTOSTANTE

sumero conto

Importo in euro

BOLLO DELL'UFF, POSTALE

*A questo punto è disponibile il MAV necessario per aderire alla polizza assicurativa (Il Sistema di Protezione della FNO TSRM PSTRP). Lo puoi comodamente scaricare e salvare sul tuo computer.*

![](_page_13_Picture_0.jpeg)

Ordine dei Tecnici sanitari di radiologia medica e delle professioni sanitarie tecniche, della riabilitazione e della prevenzione **ROMA** e provincia

# **FINE**

TASSAISCRIZIONEANNO2020. GUIDA AL RINNOVO

**Presentazione a cura dall'Ordine TSRM PSTRP di Roma, resa disponibile per sua gentile concessione**